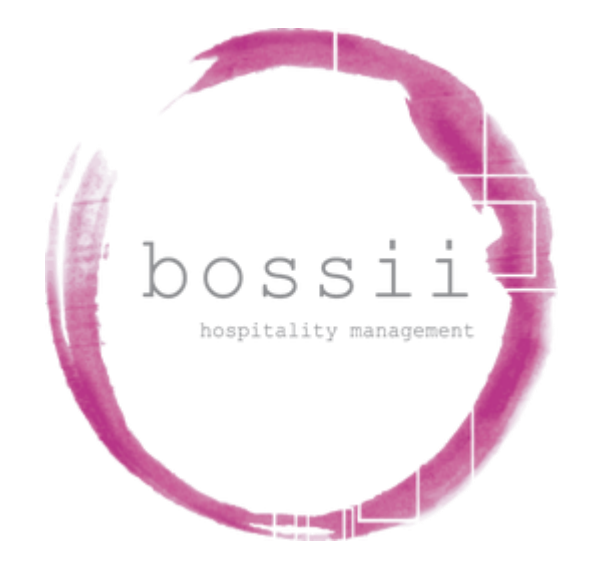

# **"HOW TO"**

# **REBOOT TYRO OR**

# **TILL PAYMENTS EFTPOS MACHINES**

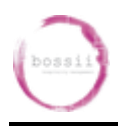

### **"HOW TO" REBOOT TYRO OR TILL PAYMENTS DEVICES"**

A "soft" reboot restarts the payments hardware and software, and will fix most common errors with your EFTPOS machines.

# Tyro Terminal

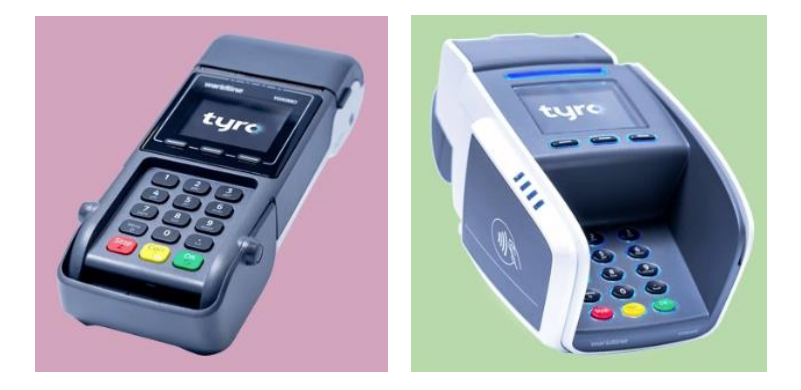

- 1. Hold down the yellow **"CORR"** key until **"Reboot Now"** displays on the screen
- 2. Release the key and allow the EFTPOS machine to load the software
- 3. The EFTPOS machine will be fully rebooted & signed on when trading name displays on screen.

# Till Payments Terminal

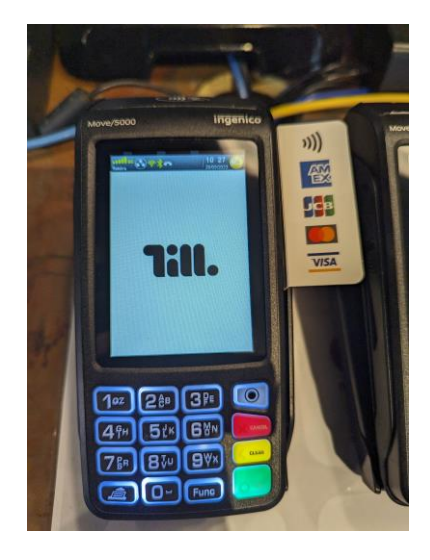

- 1. Hold down the "**YELLOW CLEAR"** + the "**FUNC"** button until *Restarting* displays on the screen
- 2. Release both keys and allow the EFTPOS machine to re-load the software
- 3. The EFTPOS machine will be fully rebooted and signed on when "**Till**" is displayed on screen.

### **Under both Tyro and Till Payments, exit BOSSII POS and reopen so BOSSII POS**

#### **can re-link to the newly refreshed payments terminal**

The Trustee For The Help You Unit Trust Sales: 1300 805511 (option 1) PO Box 5050 Support: 1300 805511 (option 2) West End Q 4101 Australia Accounts: 1300 805511 (option 3) A.B.N. 78 962 339 138 Email: support@bossii.com